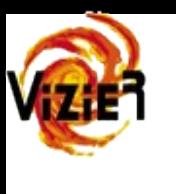

# **Data ingestion in VizieR**

### Patricia Vannier, Emmanuelle Perret, Sylvain Guéhenneux, Marianne Brouty

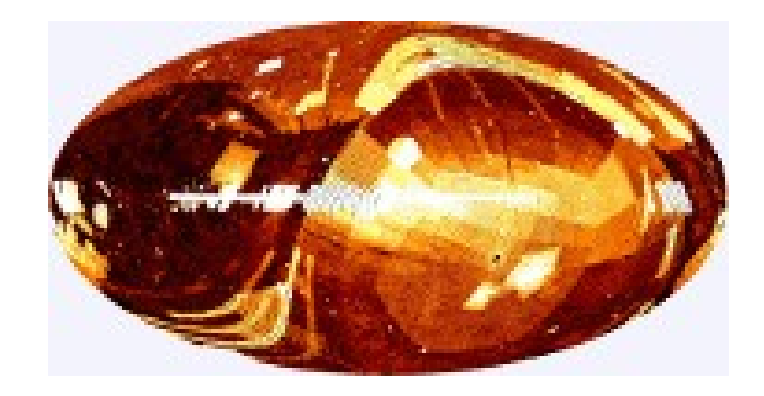

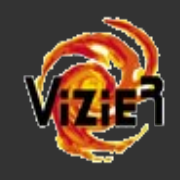

### In a nutshell

- Sélection & récupération des données - Traitement des tables => FTP & VizieR

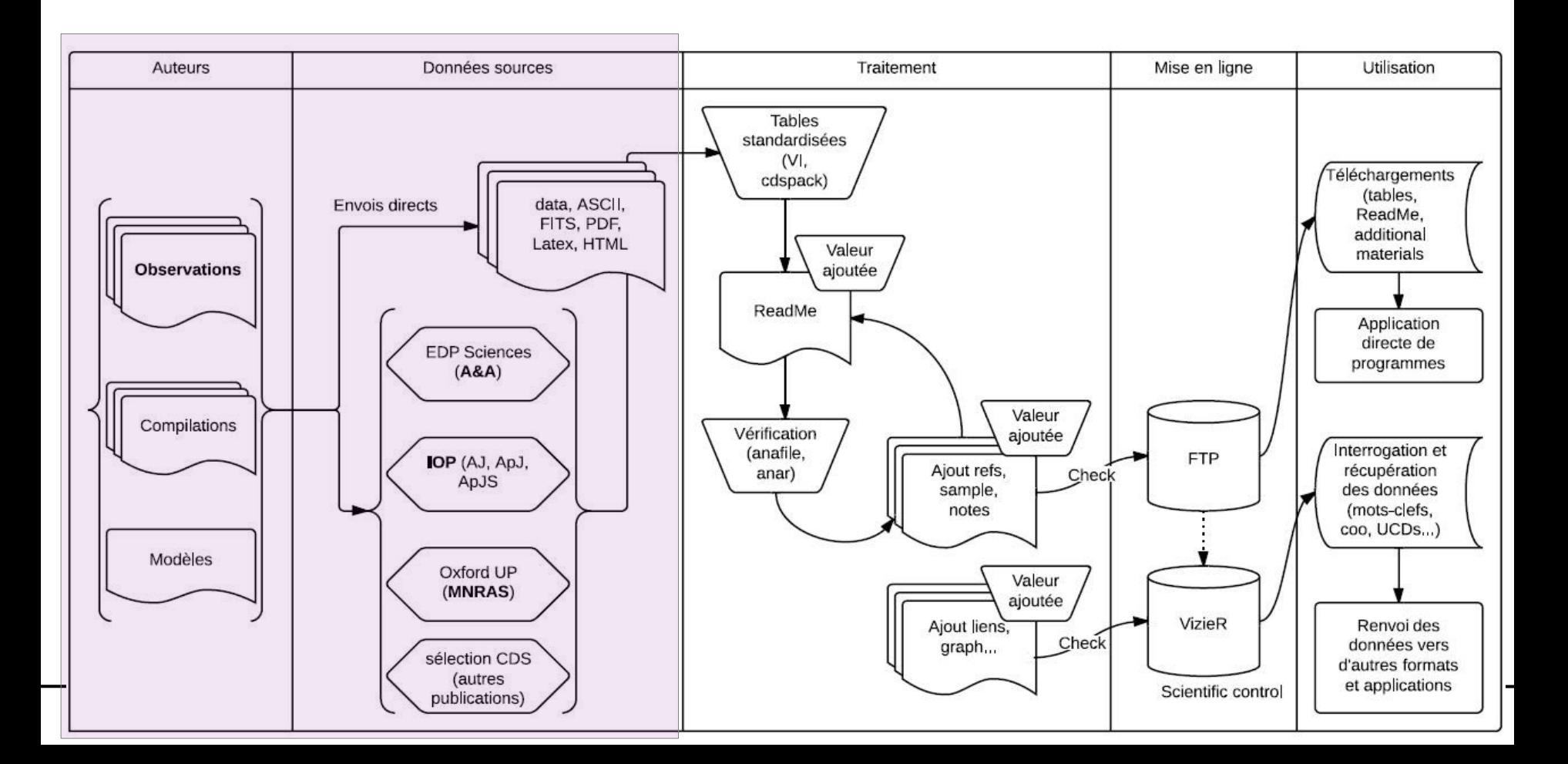

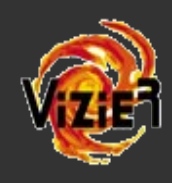

Auteurs

Observations

- Données envoyées par les **auteurs** directement (prioritaires) :
- Par e-mail,
- FTP
- Site de soumission (données standardisées)

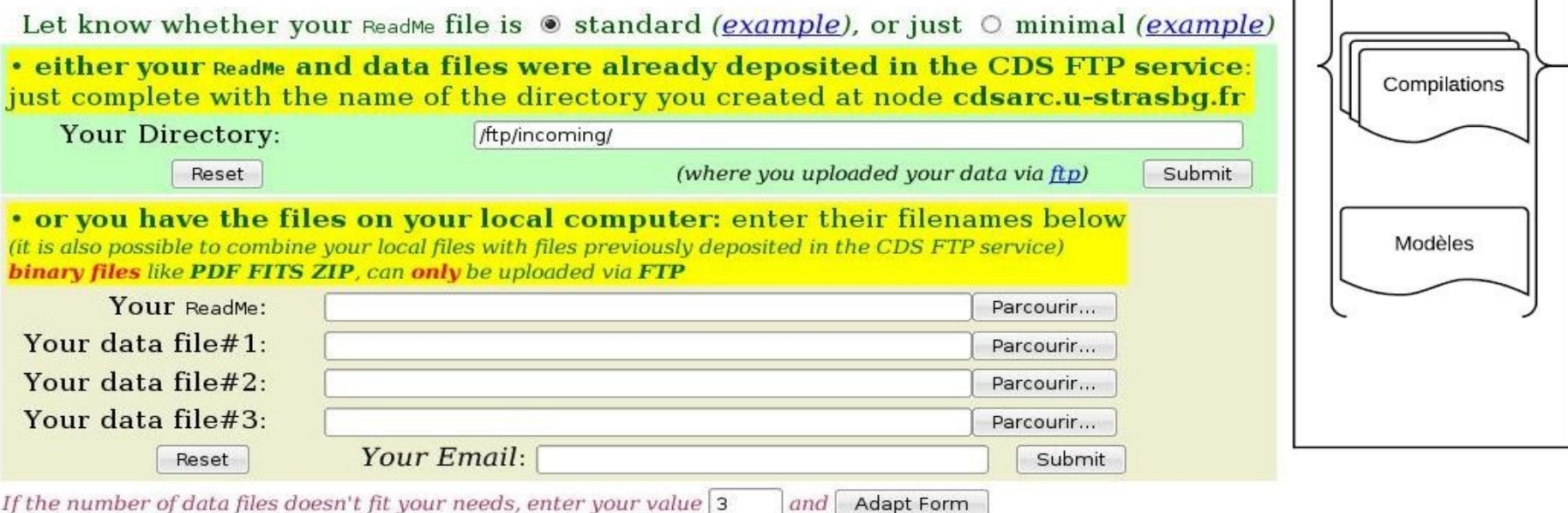

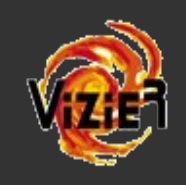

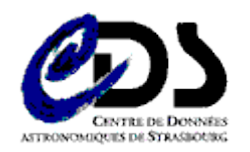

- Données sélectionnées par **le CDS**  $(=e=-E=):$
- Traitement des **5** publications prioritaires (A&A, ApJ, AJ, ApJS, MNRAS)
- Traitement de **25** autres publications d'astronomie (avec une priorité moindre)
- Principaux **critères de sélection** :
- Toutes les tables > 100 lignes
- Toutes les tables déjà standardisées
- Tables < 100 lignes avec moult données pour Simbad (data ; xid...)

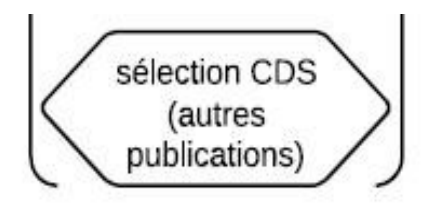

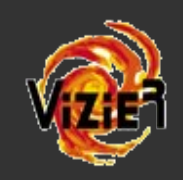

- Données sélectionnées par les **éditeurs** :
- *EDP Sciences* (A&A) => data accessibles au CDS uniquement. Financement ½ poste pour leurs traitements. Tables reçues AVANT publication de l'article.
- *Institute Of Physics* (AJ, ApJ, ApJS) => data via G. Schwarz (sur les tables >100 lignes)

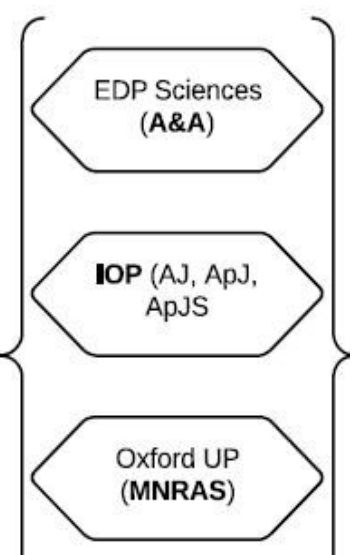

- Oxford University Press (MNRAS) => aucun contrat.THE ASTROPHYSIC IOURNAL

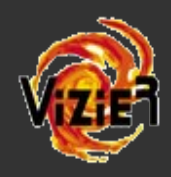

### **VizieR & SIMBAD interactions**

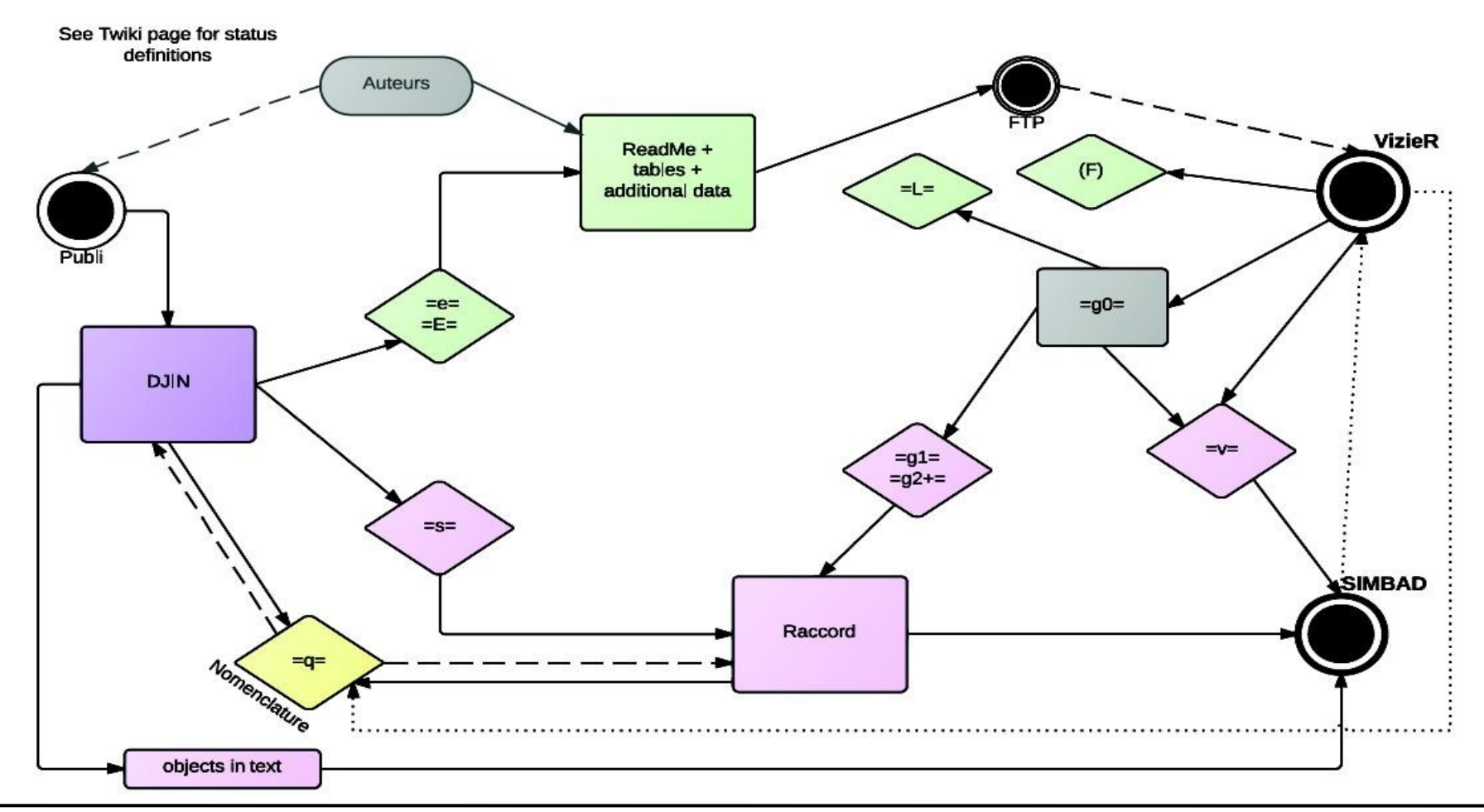

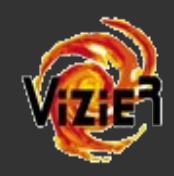

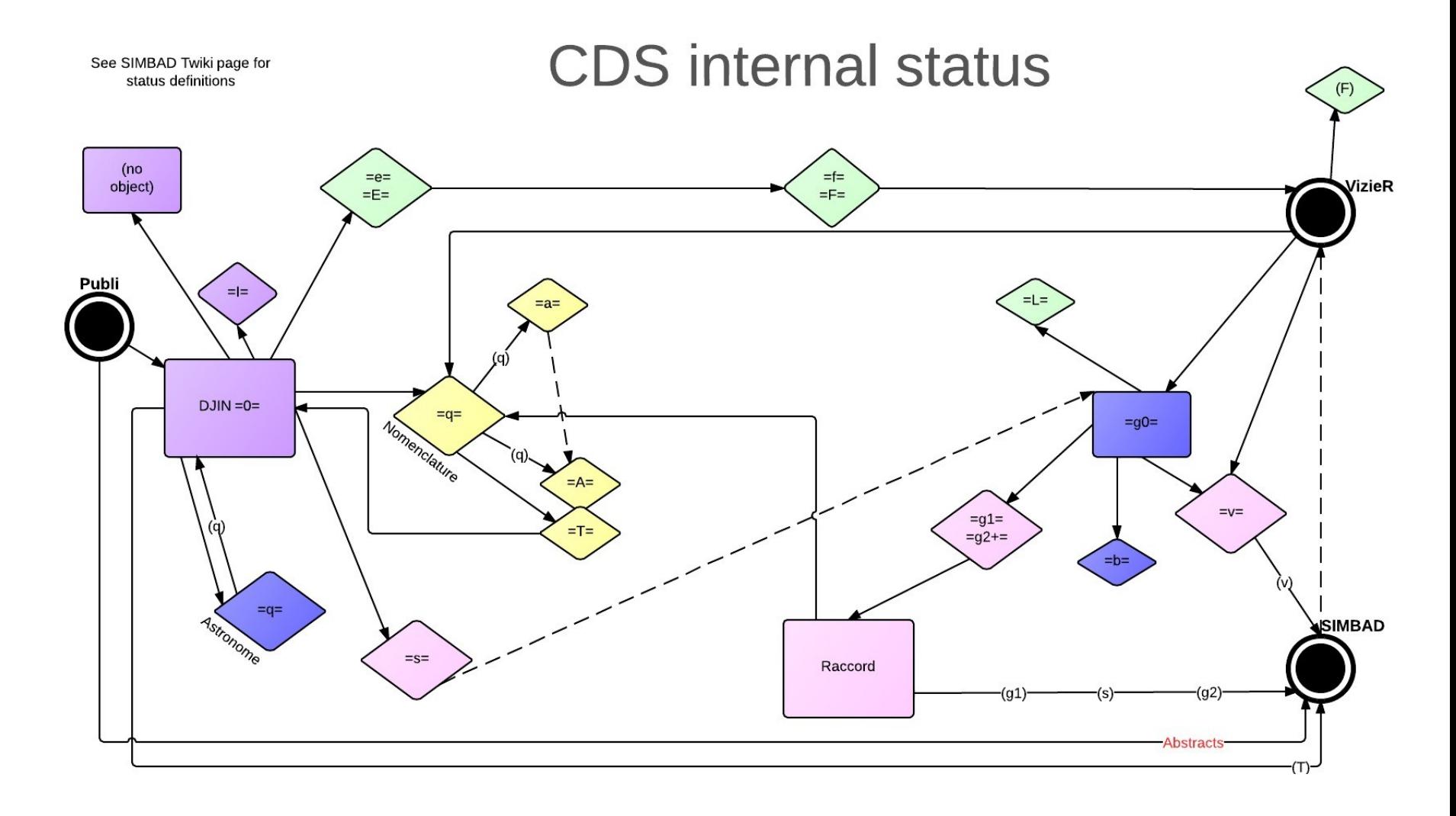

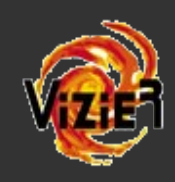

- Quelques statistiques :
- ~3/4 des références AJ, ApJ, ApJS sont préparées en amont (auteurs/Greg S.) - ceci ne veut pas dire que toutes les tables d'une référence sont préparées...

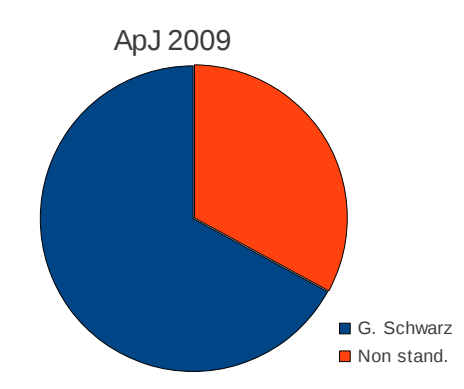

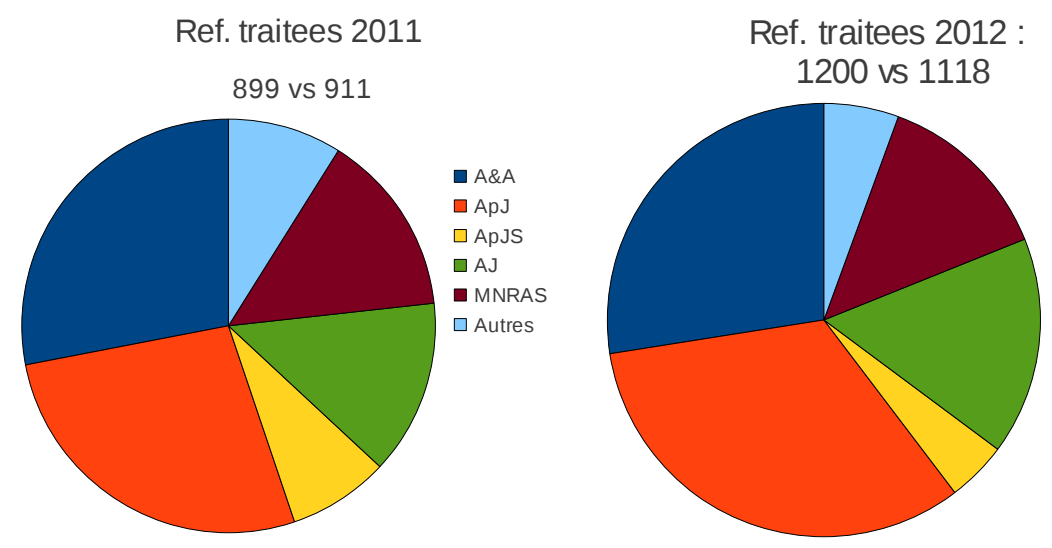

- Entre 2011 et 2012 :
- A&A (30.7% vs 26.4%) ApJS • +100 envois directs
- $~+300$  ref. traitees
- +207 ref. sélectionnées (ycompris envois directs)

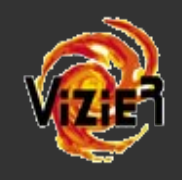

### **II. Traitement**

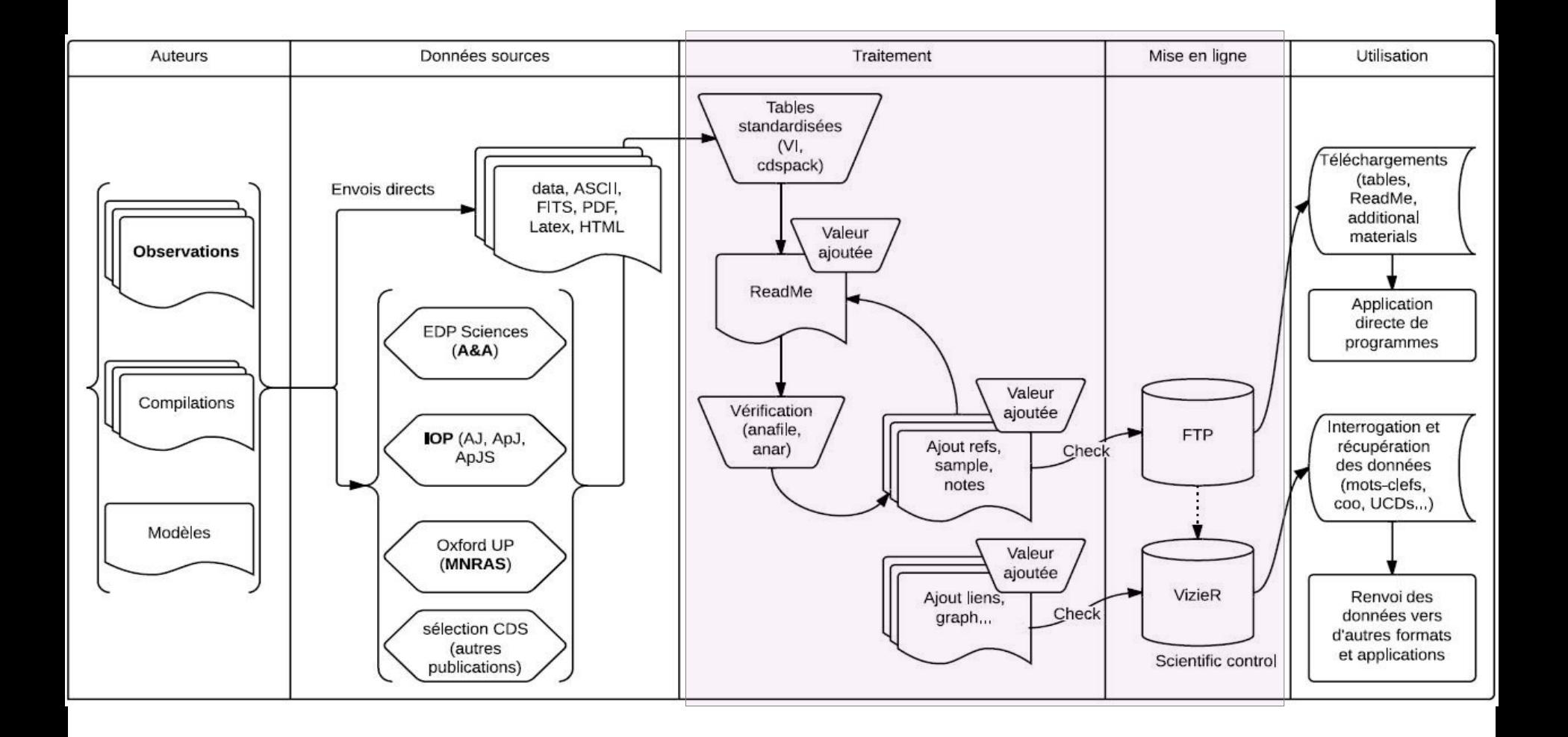

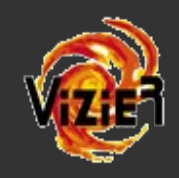

## **II. Traitement pour le FTP**

• Objectif : mise à disposition de tables, standardisées (utilisables directement via un programme - Fortran) et décrites + matériels additionnels

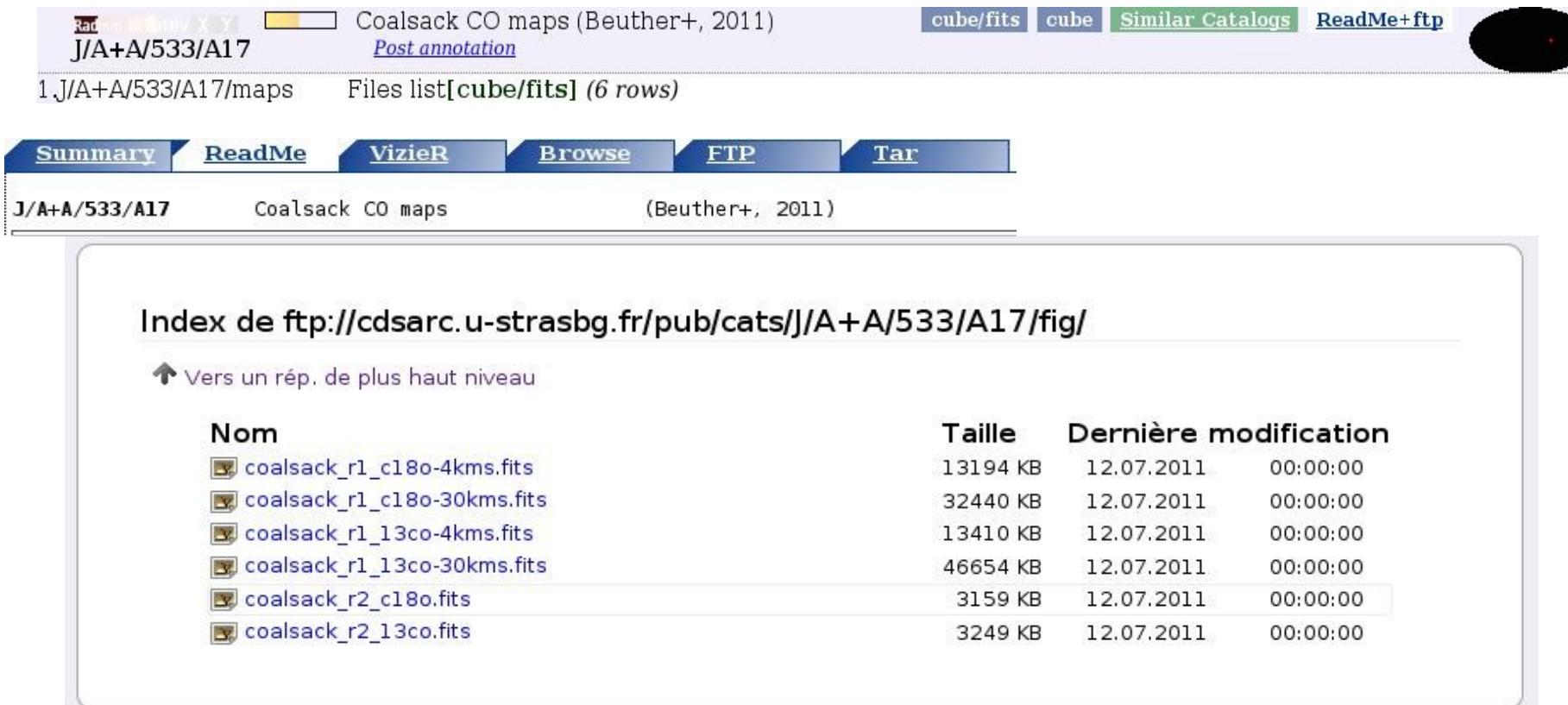

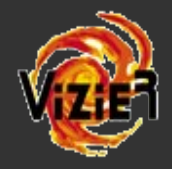

### **II.Traitement pour le FTP : 1. les tables**

### • Formats de départ : DATA ou ASCII, PDF, HTML, FITS, LATEX

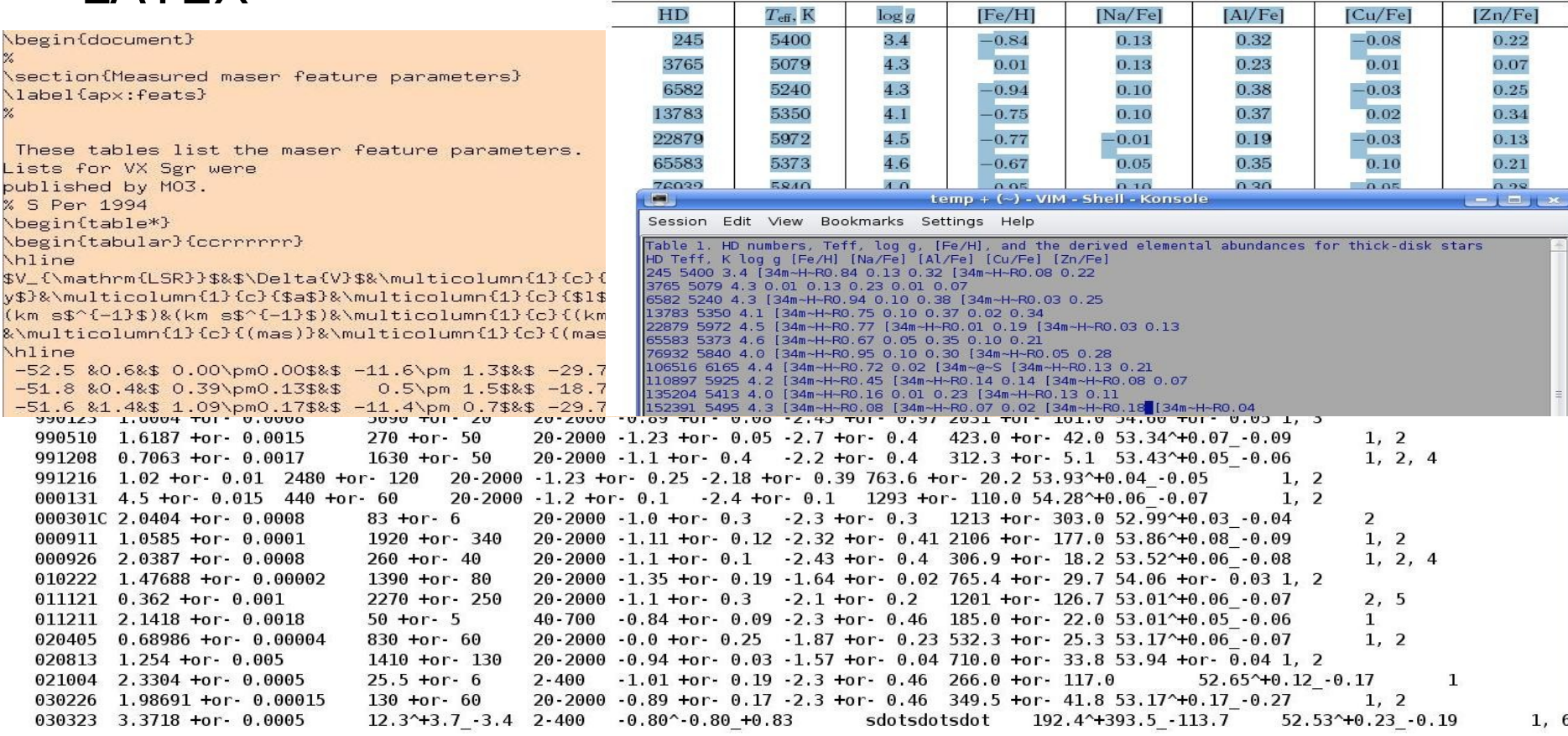

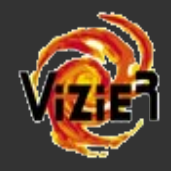

### II. Traitement pour le FTP : 1. les tables

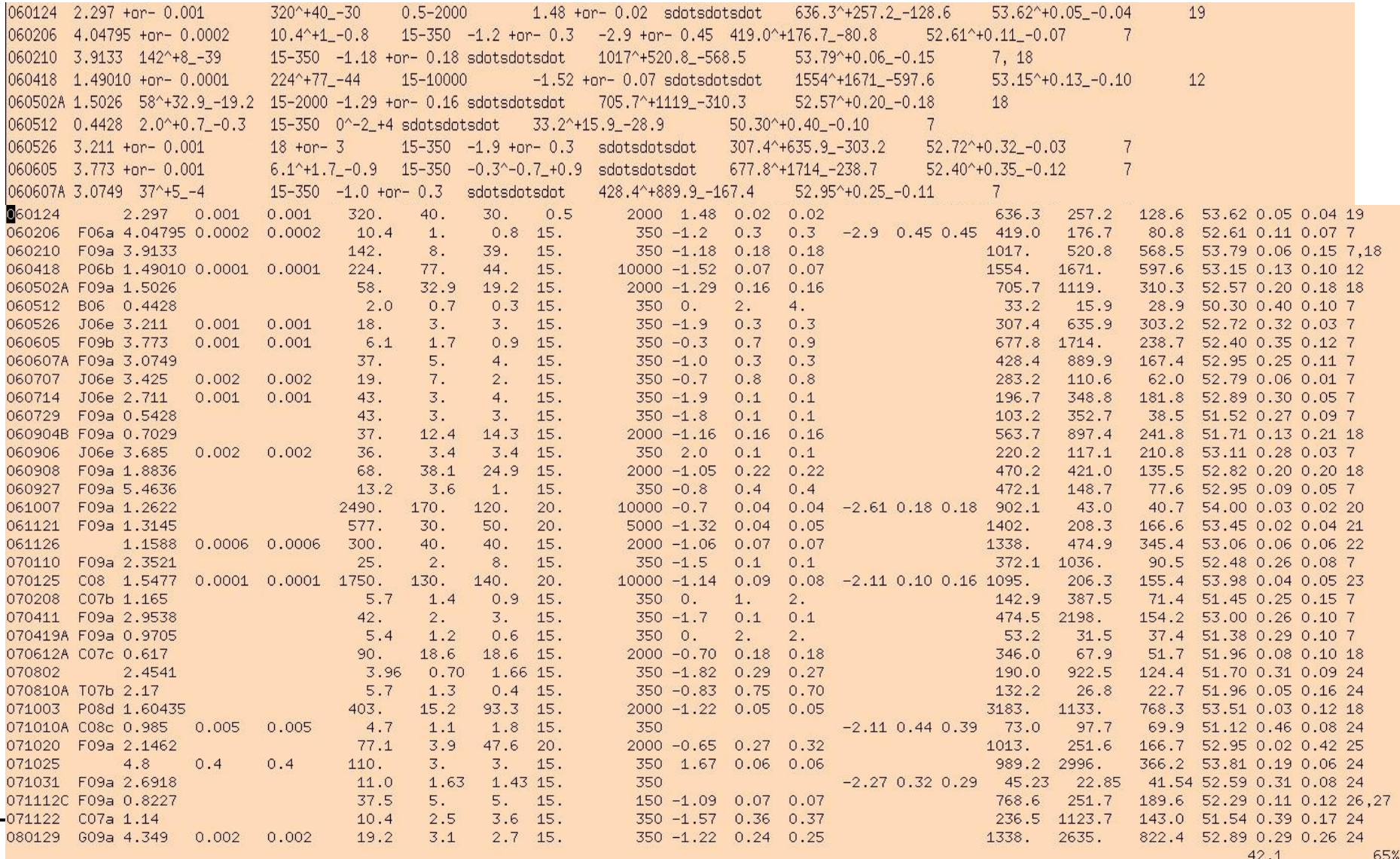

65%

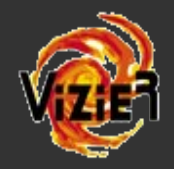

### II. Traitement pour le FTP : help

### I. Mise en forme d'une table dans VI et quelques commandes shell

Commande "expand" pour enlever les tabulations Commande "acut" pour reformater les colonnes Commande "trool" pour faire des substitutions de caractères sur des colonnes précises Commande "trim" pour extraire les caractères en trop en fin de fichier Mode "Visual Block" dans VI pour sélectionner du texte Substitutions et suppressions de lignes dans VI La commande "join" pour coller 2 tables horizontalement selon la comparaison d'un champ commun Utilisation de sed pour ajouter une ligne blanche (ou non) après ou avant un pattern ou substituer un pattern La commande "a2a" pour convertir des fichiers au format bizarre en ASCII La commande "fits2a" pour convertir des fichiers FITS au format ASCII

### II. Commandes de base depuis la création du Readme au passage en FTP

newcat pour créer une référence anafile pour mettre en forme standard la description d'une table et faire les premiers contrôles getobj pour rechercher des objets dans Simbad detex pour transformer un fichier HTML en fichier texte modbyte pour ajouter ou enlever une valeur à tous les numéros de colones ana pour vérifier que le Readme est standard modcat pour faire la liste des fichiers à publier make public pour publier les fichiers sur le FTP tar : pour compresser plusieurs fichiers dans un répertoire

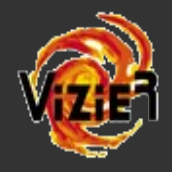

### II. Traitement pour le FTP : help

### I. Mise en forme d'une table dans VI et quelques commandes

Commande "expand" pour enlever les tabulations

### III. Intégration du catalogue dans Vizier

setUCD pour attribuer des UCDs aux différentes mesures

WizSimbad et WizSimbadName du fichier .status pour faire des liens vers les objets Simbad

WizPosition pour recréer les positions lorsqu'elles ne sont pas données

WizDisplayColumns du fichier .status pour définir quelle(s) colonne(s) afficher dans Vizier

WizPFK, WizPK-FK-AddFKflag pour définir les clefs primaires et secondaires et donc les liens entre les tables

WizLink et WMore pour ajouter une colonne de liens vers d'autres catalogues

WizMore et WRef pour faire le liens vers une table de références

WizExplain pour modifier la description d'une colonne dans Vizier par rapport à celle du Readme ou pour ajouter des liens

(vizMerge pour fusionner des tables dont la description est identique dans le ReadMe mais qui comprend des objets différents (équivalent de la commande "cat")

(vizPaste pour coller des tables qui ont la même liste d'objets et des données complémentaires (équivalent de la commande "paste")

WizAddColumn pour ajouter une colonne à la table VizieR depuis un script ou un fichier

WizAddCount pour ajouter une colonne qui compte et pointe vers le nombre d'objets liés à l'objet parent

WizAddXcount pour faire un cross-match par position avec d'autres tables de VizieR

WizObj pour faire des liens depuis la section "Object"

WizConvert : conversions Shell, taborder, etc. pour transformer la table directement dans VizieR

WizNote pour modifier ou ajouter du texte dans une note

NB: Lien sur le chiffre le 0

WizComment : ajout d'un commentaire sur une table ou une colonne

VvizSet : modifications d'unité sur les colonnes, des formats de colonnes ou placement à la fin, etc.

WizSQL : modifications des valeurs selon des conditions de requêtes SQL

\vizCSV : pour indiquer qu'une colonne contient une liste de valeurs (textuelles) séparées par des virgules

WizFilter : pour préciser les filtres lorsqu'ils ne sont pas reconnus

### **VizieR**

• Description du ReadMe pour les utilisateurs

 $\mathord{\hspace{1pt}\text{--}\hspace{1pt}}$ 

- · Procédures de MAJ FTP/VizieR
	- o Documentation d'ingestion par François
	- o Procédure
	- o Les commandes et exemples
	- o Recherche UCD1 de VizieR : UCDs
	- o Les unités dans VizieR
- Formats et fichiers particuliers
	- o Les fichiers .FITS
- Réunions

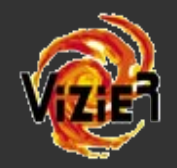

- ReadMe = fichier texte limité à 80 cc de largeur.
- Objectif: se référer le moins possible à la publication pour utiliser les tables.

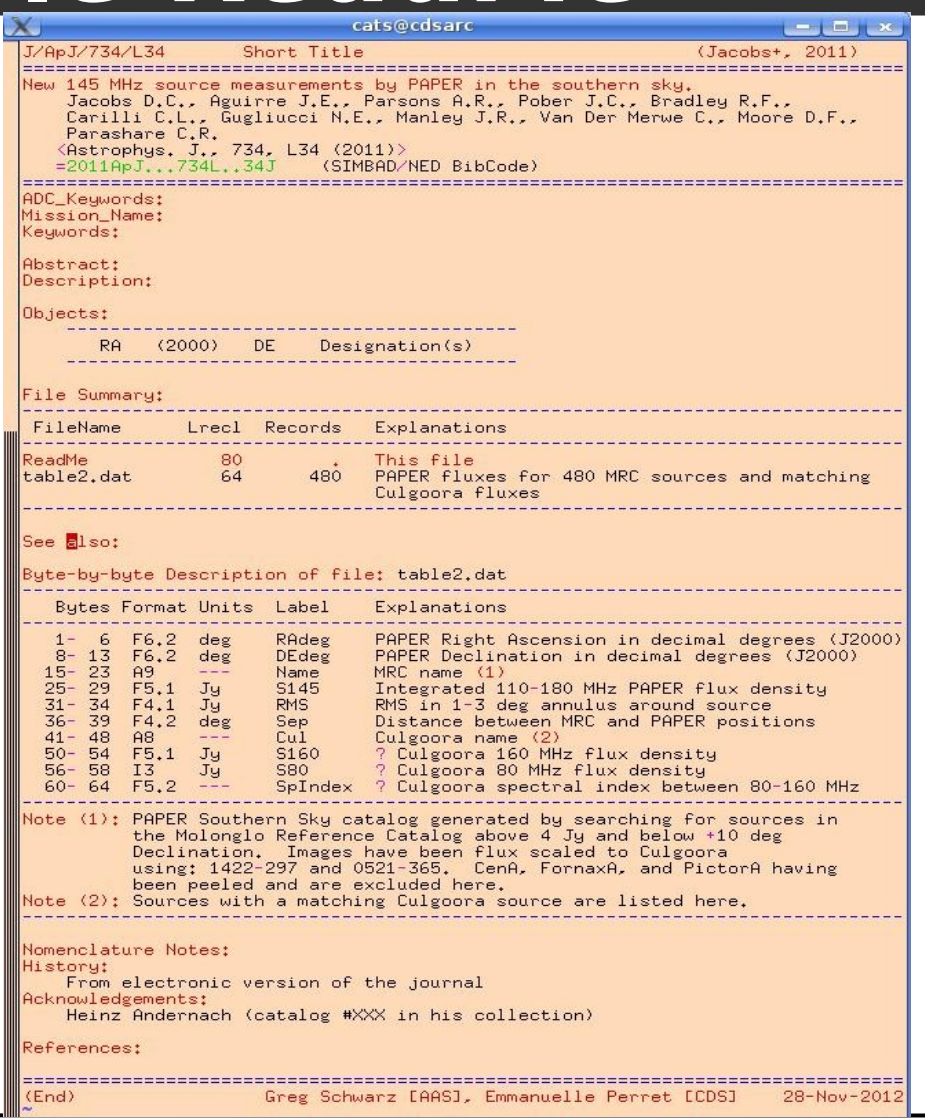

(Jacobs+, 2011) J/ApJ/734/L34 145MHz source measurements by PAPER

New 145 MHz source measurements by PAPER in the southern sky. Jacobs D.C., Aquirre J.E., Parsons A.R., Pober J.C., Bradley R.F., Carilli C.L., Gugliucci N.E., Manley J.R., van der Merwe C., Moore D.F., Parashare C.R. <Astrophys. J., 734, L34 (2011)>  $= 2011ApJ...734L...34J$ 

ADC Keywords: Radio sources : Interferometry : Cross identifications Keywords: catalogs - dark ages, reionization, first stars instrumentation: interferometers

Description:

In this Letter, we present new flux measurements of 480 sources at 145MHz using PAPER (Precision Array for Probing the Epoch of Reionization). During 2010 May and September, we recorded commissioning data with PSA32 antennas in two separate campaigns. The data presented here are from UT 2010 May 19 13:11-2010 May 20 04:50 (15hr) and UT 2010 September 15 16:48-2010 September 16 04:04 (12hr).

• Ajout ou modification See also: de tables dans certains cas (refs.dat, stars.dat, notes.dat)

VIII/35 : Radio Sources observed with Culgoora Circular Array (Slee 1995) VIII/16 : Molonglo Reference Catalogue of Radio Sources (Large+ 1991) VIII/85 : SPECFIND V2.0 Catalog of radio continuum spectra (Vollmer+ 2009) VIII/79 : The VLA Low-frequency Sky Survey at 74MHz (Cohen+ 2007) VIII/65 : 1.4GHz NRAO VLA Sky Survey (NVSS) (Condon+ 1998) VIII/18 : 6C Survey of radio sources I. (Baldwin+ 1985) J/ApJS/174/313 : Spectra of 388 bright 74MHz sources (Helmboldt+, 2008) J/AJ/131/100 : The Molonglo Southern 4Jy sample. I (Burgess+, 2006)

Equipe VizieR – Documentalistes : L'ingestion des données

• Les différentes sections sont à remplir. Les plus demandeuses de temps :

ADC\_Keywords, See also, Nomenclature, **Description** 

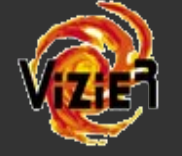

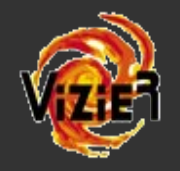

- Description de la table terminée :
	- Ajout d'une note pour expliquer les flags
	- Homogénéisation des labels
	- Vérification des unités
	- Vérification des valeurs min/max d'un paramètre

Byte-by-byte Description of file: table2.dat

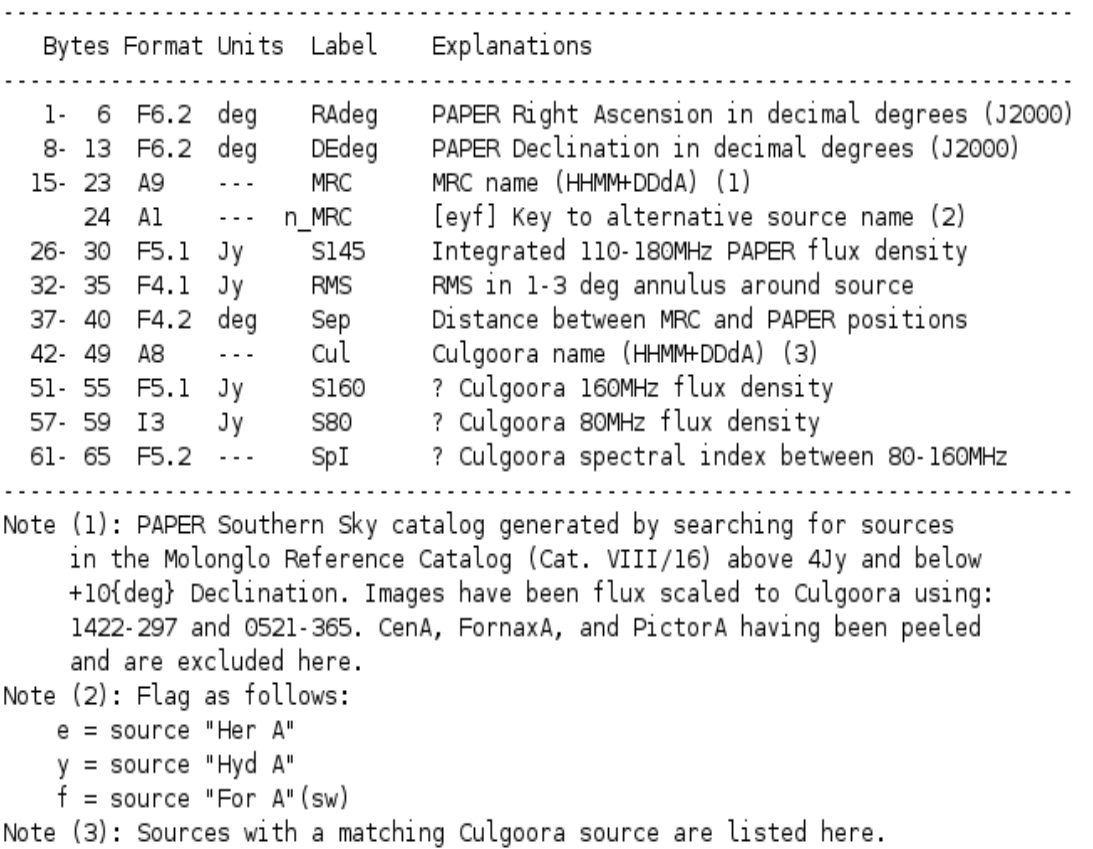

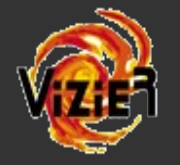

Note (1): Note that Pall-I coordinates are more likely 3 33 21.83 +79 35 38.2 (see 2MASS Ks magnitude and figure 2) than  $3\ 33\ 21.8\ +79\ 35\ 16.2$ ; position corrected at CDS.

Nomenclature note: Stars are <Cl\* {Cl} MG NNN> for Simbad.

### History: From electronic version of the journal 23-Sep-2011: Insert into VizieR 27-Sep-2011: Table 2 modified according to PDF version to include NGC 3766 which is missing in HTML version. References: McSwain & Gies. Paper I. 2005ApJ...622.1052M Cat. J/ApJ/622/1052 McSwain & Gies. Paper II. 2005ApJS..161..118M Cat. J/ApJS/161/118 McSwain et al. Paper III. History: From electronic version of the journal 18-Aug-2005: Insert into VizieR 14-Sep-2011: SMM J141800.40+512820.3 is a misprint for J141800.40+522820.3; (End) corrected at CDS. 16-May-2005 (End) Marianne Brouty [CDS] Note (5): the CXOC name does not match Elvis et al. 2009 (J/ApJS/184/158). and the "f CXOC" flag was added at CDS to reflect the problem: the plus  $(+)$  indicates a mismatching CXOC name, and the asterisk  $(*)$ indicates an erroneous name corrected at CDS; see also the "Nomenclature Note" section below Nomenclature Note: The CXOC name is apparently not following the IAU conventions as claimed (truncated position at 0.1s in RA and 1" in Dec). History: \* 09-Oct-2012: From electronic version of the journal (originally a FITS table) \* 21-Dec-2012: Three CXOC names were corrected at CDS (following a remark by Steve Drake, Heasarc at NASA-Goddard), for CID numbers 1214, 1246 and 3760. A "+" flag was also added for 1247 sources which differ from the PaperI (Elvis et al. 2009, Cat. J/ApJS/184/158)

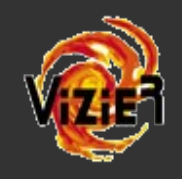

### **II. Traitement**

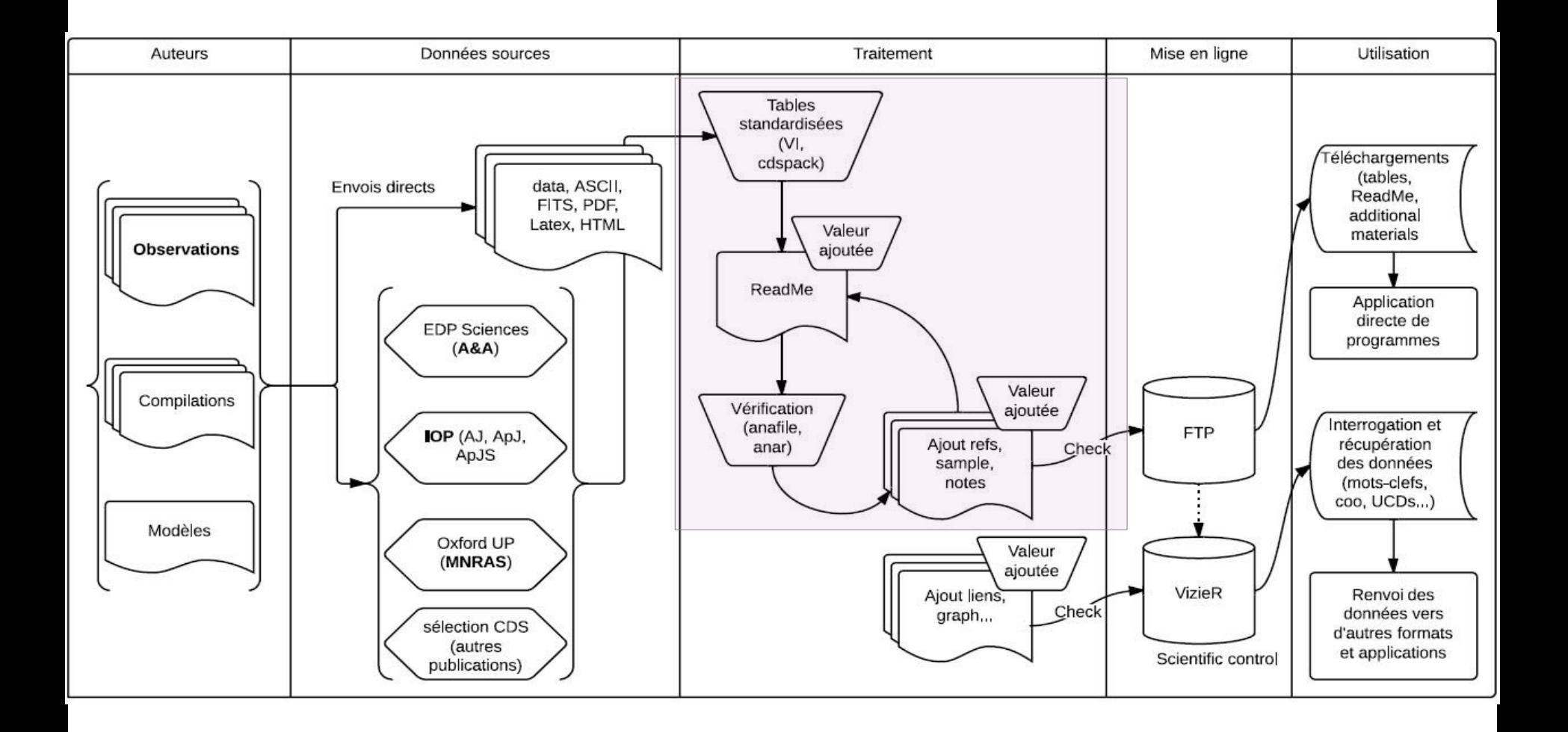

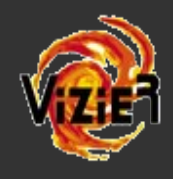

### **III.Traitement pour VizieR : le fichier d'entrée**

• Objectif de VizieR: données interrogeables via le contenu des tables et valeur ajoutée

\cId{ CaT/ } %\cUsualName{ } % Short Designation %\cDic{tab}{colname} % Link for VizieR-S \cCenters{ } % Bejing LaPlata Moscow NASA Tokyo ftp vizier \cSimbad{0} % Simbad Status 0=Not 1=Ids\_only 2=Fully\_accessible \cAdded{ ToDay } % When this file was added CBulletin{ --- } % Bulletin number where catalogue announced %\cRemoved{ --- } % Date when catalogue removed 88888888 **WIZIR Definitions** \*\*\*\*\*\*\*\* %\cType{ OC } % MC (Model) OC (Obs.) BCC CCC GCC (compilations) %\cObjectType{ object class } %\cServer{ server name } % Aladin Service: +(Survey) \*(Archive) @(Images) %\vizKeyword{}{X-ray}%\vizKeyword{Category}{KeyName} %\vizDB{ tables }{ [[~]name\_in\_DB|\*] login\_in\_DB } %\vizQbox{ boxes } % List of boxes containing stars %\vizIqnoreTables{ tables to ignore } %\vizMerge{ tables }{ new name }{ Explanation of the union } %\vizPaste{ tables }{ new name }{ Explanation of the larger table } %\vizComment{ tables }{Cols}{ Comment text } %\vizExplain{ tables }{ col }{+ \linkRole{pourquoi ce lien}} %\vizOrder{ file }{ e\_\* }{ +\* }<br>%\vizObj{(\wGraph{@{@cat}/foldedlc}{}{Plot})} %\vizPosition{ file }{}{\*vizSim c= scale= x= y= PA= Eq= Ep= x0= y0=}{ Explain } %\vizAddColumn{ file }{ name }{value}{unit}{ +/-col }{\ucd{UCD}Explain column} %\vizAddFKflag{ file }{ name }{\*}{}{ +/-col }{\use{vMore}indicates that} %\vizAddXcount{ file }{ name }{I/311/hip2 rs=1.5}{}{ +/-col }{\use{vMore}} %\vizAddCount{ file }{ name }{stars Cluster=@{Cluster}}{}{+/-col}{\ucd{NUMBER}} %\vizDisplayColumns{ file }{ fields } %\vizIgnoreColumns{ file }{ fields } %\vizUCD{file }{field }{=UCD or words to add to explanation }<br>%\vizFilter{file }{field }{system:filter } %\vizSet{ file }{ field }{ fmt=9.5f dbunit=mmag dbtype=i2 flags|=VO\_COLORCOL} %\vizMore{ file }{ field }{ Other links... %\vizNote{ file }{ (1) }{+\begin{noteasatable}} %\vizPK{ file }{ field(s) making up the PK } %\vizFK{ file }{ field : table ] %\vizPFK{ file }{ field(s) both PK and FK } %\vizPKlink{ file }{ column }{ link explanation } %\vizFKlink{ file }{ column }{ link explanation }<br>%\vizSimbad{ file }{ Generation } %\vizSimbadName{ file } { +/-col file\_or\_script } %\vizLEDA{ file }{ Generation } %\vizNED{ file }{ Generation } %\vizLink{ file }{field +/-col}{Text}{ moreLink }{Explain link column} %\vizLink{ table\* }{ Sloan }{Sloan}{ \glutag{SDSS.id,w @{objID}|@{}}} {Display the SDSS data for this object} %\vizLink{ file }{2M}{2M}{\vMore{-source=2246\&-c=@{@poseq},rs=3}{@{}}}\ {Display the 2MASS data (Cutri et al. 2003, Cat. II/246)} %\vizLink{ tab }{SED}{SED}{\SPECFIND{-c=@{@pos},rs=30}{-query=asu\_sed4 \ -source=@{@catab} @{===AT20G}}{@{}}} {Plot the spectrum with SPECFIND (Vollmer et al. 2009, Cat. VIII/85)} 888888888 %\vizSoft{ file }{ fields } %\vizSQL{ tables }{SQL instructions} %\vizConvert{ file }{shell conversions} % { taborder master\_table }

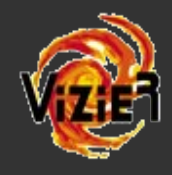

## **III.Traitement pour VizieR : le script d'entrée**

- Les données obligatoires :
- metadata (UCDs, type de catalogue, Nomenclature pour SIMBAD, Filter)
- positions
- Les ajouts d'information :
- lien(s) vers SIMBAD, NED
- liens entre les tables du cat. (PFK, merge, paste)
- liens vers d'autres tables de VizieR (par ID ou coo (Link, AddXCount))
- liens vers des sites extérieurs

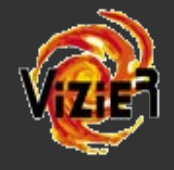

### **III.Traitement pour VizieR : le script d'entrée**

Similar Catalogs

ReadMe+ftn

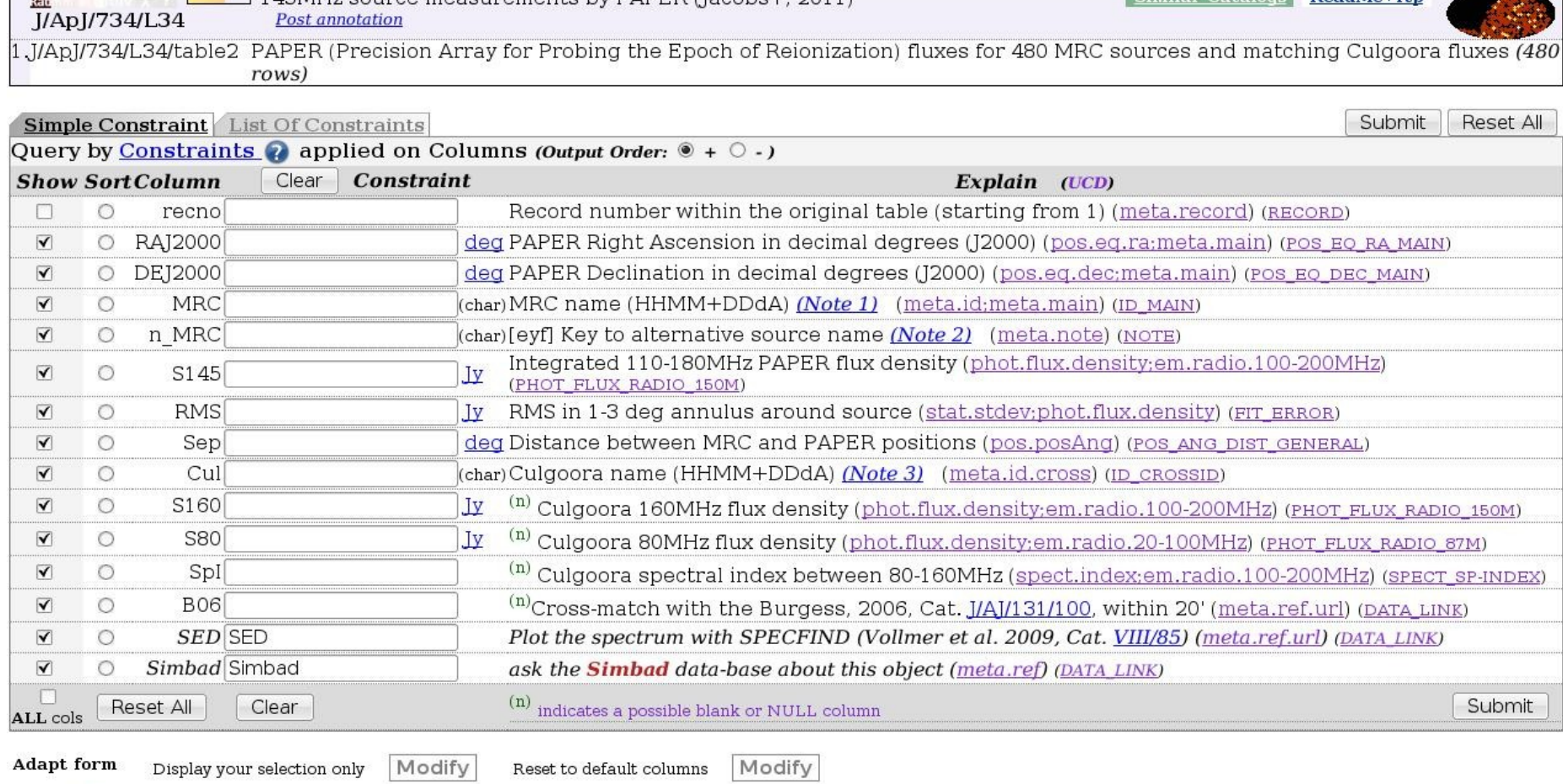

145MHz source measurements by PAPER (Jacobs+ 2011)

Display  $\blacksquare$  UCD1+  $\blacksquare$  UCD1

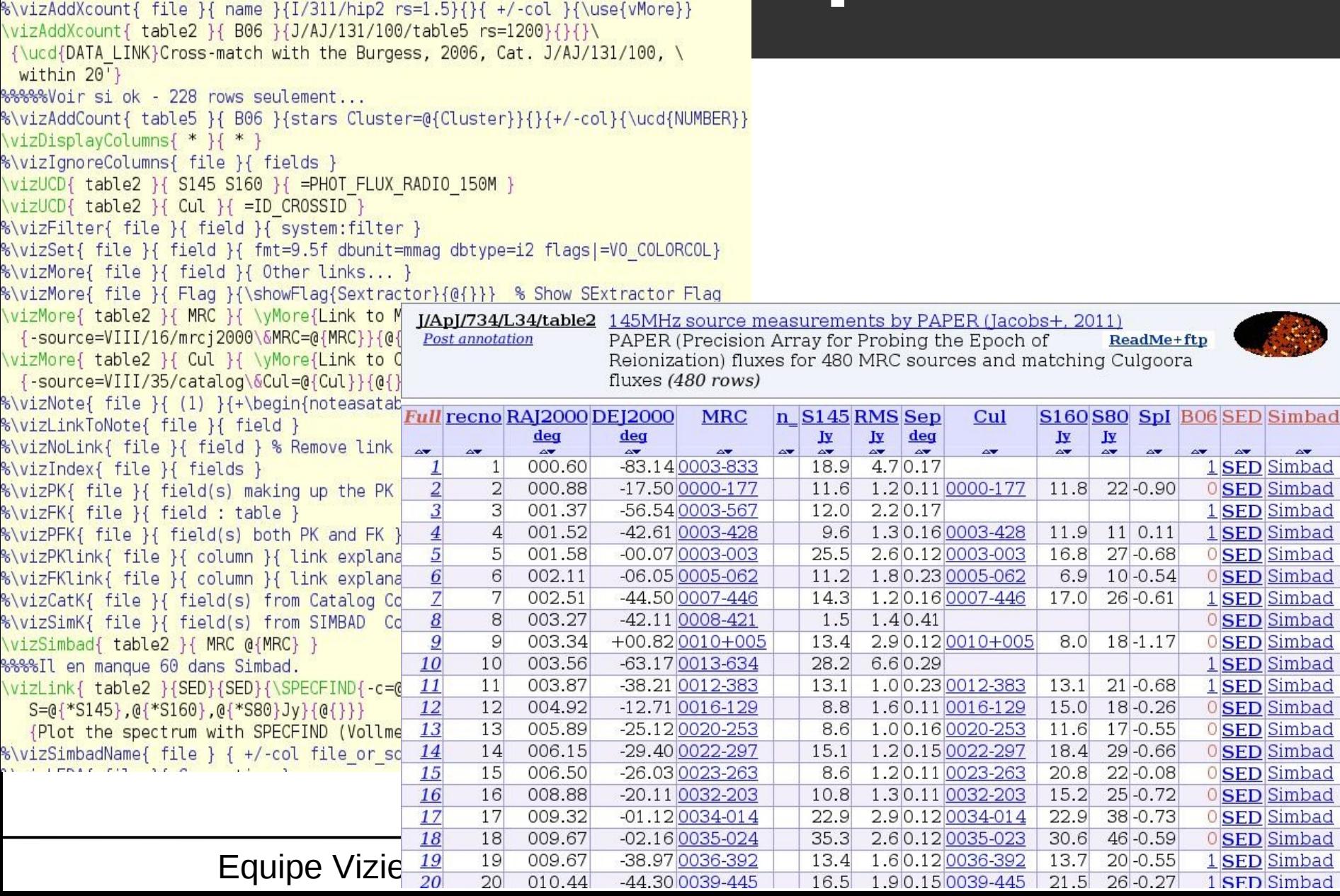

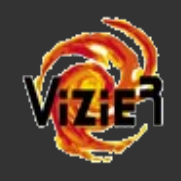

%\vizSimbad{ file }{ Generation } \vizSimbadName{ table1 } { table1.sim } %\vizLEDA{ file }{ Generation } \vizNED{ table1 }{ @{SimbadName}}

ReadMe+ftp

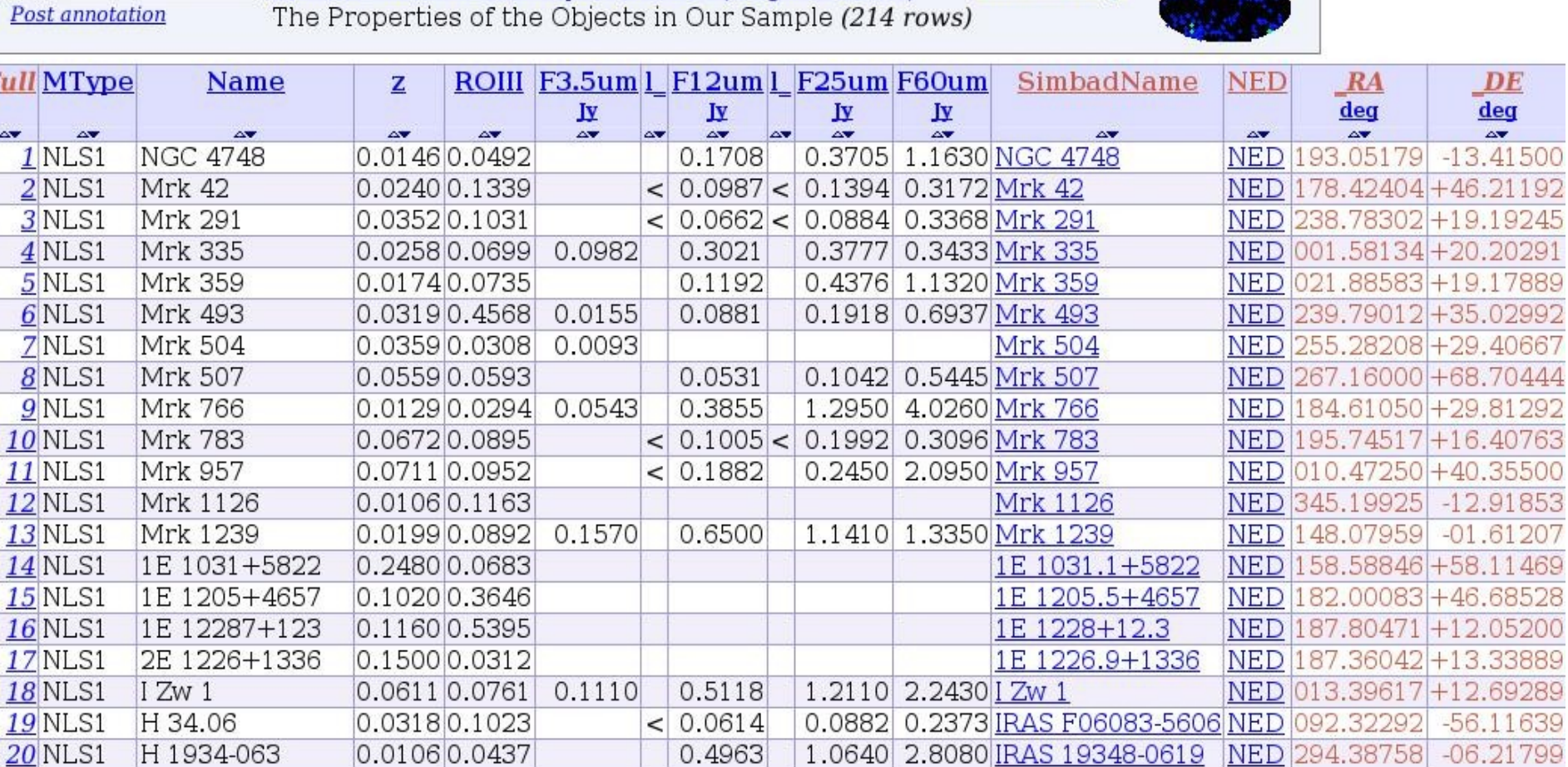

**J/ApJ/549/155/table1** [OIII] emission in a sample of AGNs (Nagao+, 2001)

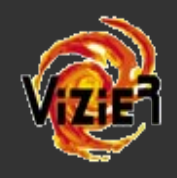

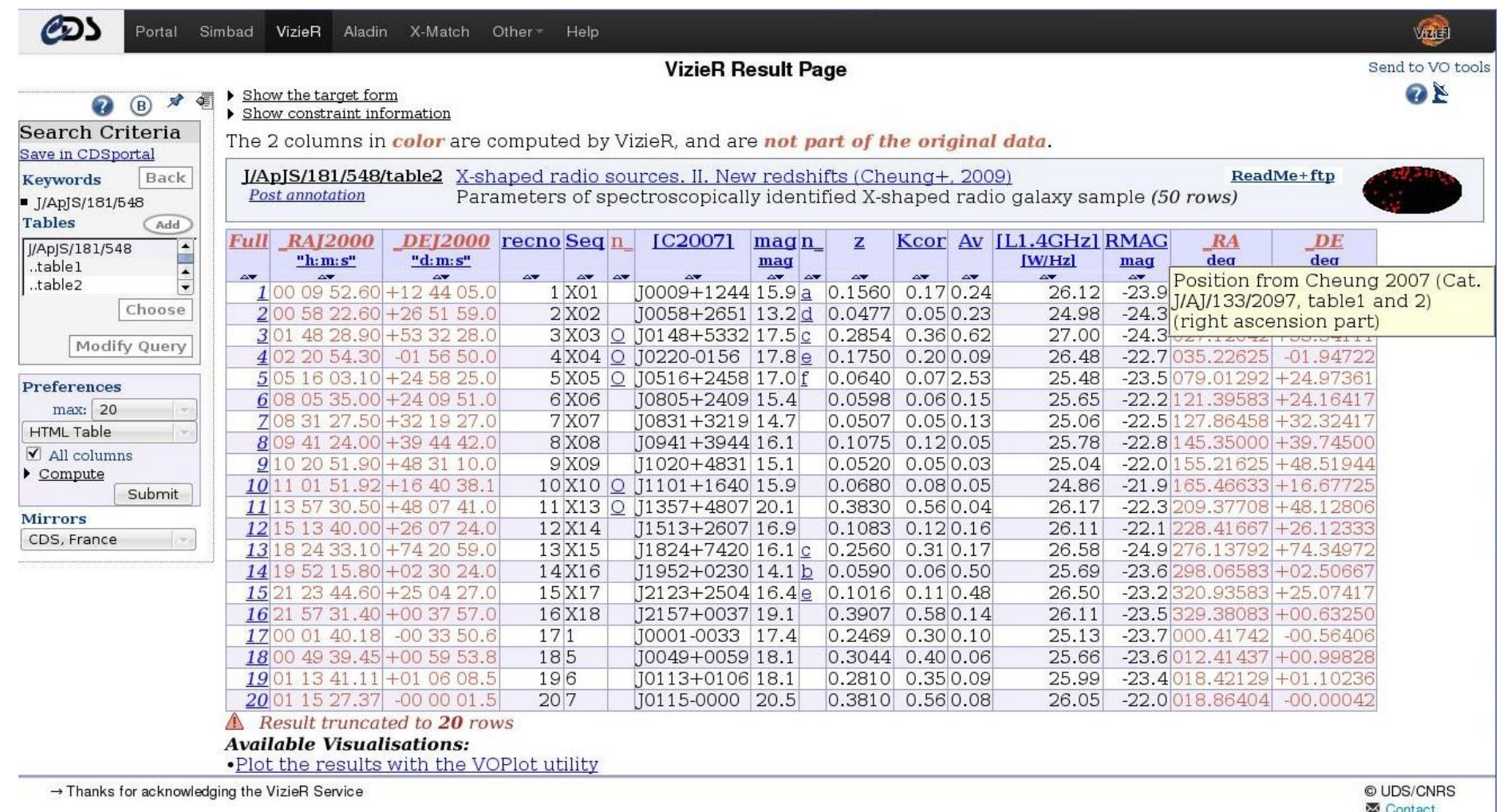

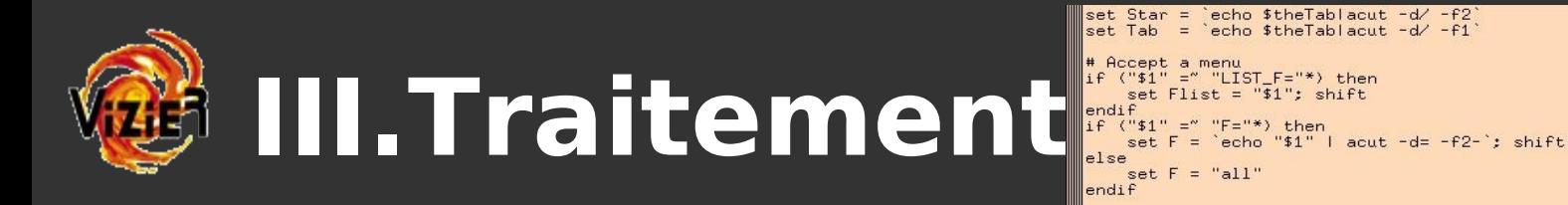

- Autres fichiers de travail possibles :
- tables.pos & tables.sim (lorsque le .status ne suffit pas)
- .graph (un seul script pour tous les graphes du catalogue (donc toutes les tables...))
- scripts ou fichiers en dur pour ajouter des colonnes (IDs)

```
Equipe VizieR – Documentalistes \cdot Let \frac{1}{2} \frac{1}{2} and \frac{1}{2} are \frac{1}{2} are \frac{1}{2} are \frac{1}{2} are \frac{1}{2} are \frac{1}{2} are \frac{1}{2} are \frac{1}{2} are \frac{1}{2} are \frac{1}{2} are \frac{1}{2} are \
```

```
set Star = \text{echo }$theTablacut -d/ -f2
set Tab = 'echo $theTablacut -d/ -f1
\#i \in ("$1" =" P=*) then
    set P = echo "$1" | cut -c3- '; shift
#else
     set P = "Hendif#if ("$P" == "") set P = 0# Vgraph not defined == > just the plot introduction
(1 $?Vgraph) then
    if (! $?Flist) then
        set Flist = "@F=Ic;Rc;g;i;i';z;z';all"
    endif
    \# \text{if} (\$P \mid = 0) \text{ then}set plotx = " -x 0 1"
    #else
        set plotx = 00#endif
    set plotx = ""
    set ploty = "-y - - -"
                                  # Reverse Y axis
 echol "\section*{Light curve of \object{GRB $Star} in"
 echol '{\fg{red4}Ic} {\fg{red2}Rc} {\fg{green3}g} (\circ)\quad'
 echni tyrgired23i3 {\fgired43i'3 {\fgigray503z3 {\circ>\quad<br>echni "{\fgired23i3 {\fgired43i'3 {\fgigray503z3 {\fgigray103z'3 (\square) 3"<br>cgigraph -img -ps:"Postscript Figure" -txt:"Data as a Table" -form -htx \<br>"$Flist" 
    ext 0endif
# Actual gif or ps plot (Vgraph contains gif or plot)
set plotarg = \sqrt{ }"-f 0.0375 -h 0.85 -w 0.75 -u 0.125 -r 0.15 --title-font-size 0.05 -m -1 -S 2"
#if (5P \mid = 0) then
   set X = "Phase"#else
   \text{set } X = \text{"JD-2451224.0"}#endif
\sqrt{5} set X = 't [time since burst]
set Y = '[mag]'<br>#set ploty = "-y - - -"
#echo2 "Star='$Štar'"
 # lc_get returns JDx, magx, e_magx
 #echo2 "....Getting: ./lc_get $theTab"<br>#Symbols circle (BVI) / square (JHK)
#Limit values: use triangle
 cat table1.dat | grep "^GRB$Star" \
  tabmap -data -ascii 'Filt Time mag e_mag l_mag' -t table1.dat -\
 the /tmp/gcn1 \<br>gauk -v F="$F" -v q="'" '/^$/{ print; next }\<br>{if (C!=$1) { C=$1; \
    m=index("gRIz..i", substr(C,1,1)); if(substr(C,2,1)==q) m++; \
    if(m) S =17; else S=4; printf "# m = -%d, S = %d\n", m, S3\
    mag = $3; err = $4; \n\sqrt{2}if ($4 == ")") { err=3.0; mag += err 3 \<br>else if ($4 == " (") { err = 3.0; mag -= err 3 \
    else { mag = $3; err = $4 3\<br>printf "%10.1f %6.2f %6.2f\n", $2, mag, err 3' \
  tee /tmp/4Plot.txt \
  graph -T $Vgraph -C -I e \
```
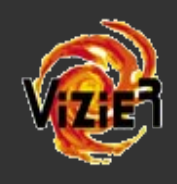

@ cdsarc.u-strasbg.fr/local/viz-bin/vizExec/w/Vgraph?-plus=-+&J/ApJ/749/18/SN 2008hv

Complement to  $J/ApJ/749/18$ 

[Back] [Forwd] [Print] [Close]

Light curve of  $SN$  2008hv in u b v uvm2 uvw1 uvw2 (P=0)

- Amélioration des Graph :
	- lc-mag
	- sed4.csh
- $Gilles \implies prog$ pseudo-SQL

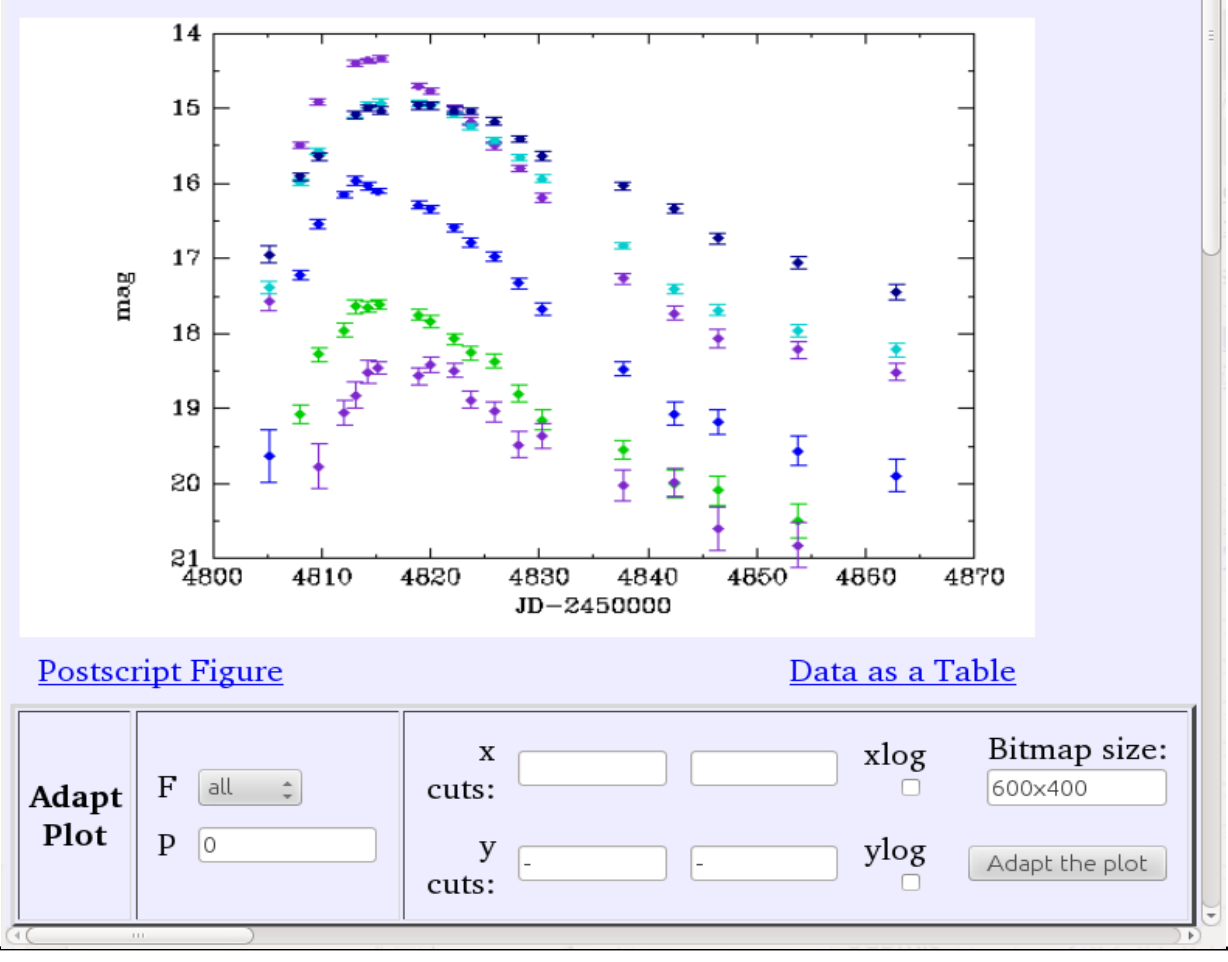

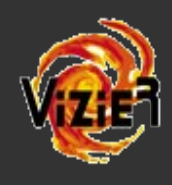

File Edit View Bookmarks Settings Help

 $\Box$  (cats) cdsarc

- Amélioration des Graph:
	- Ic-mag

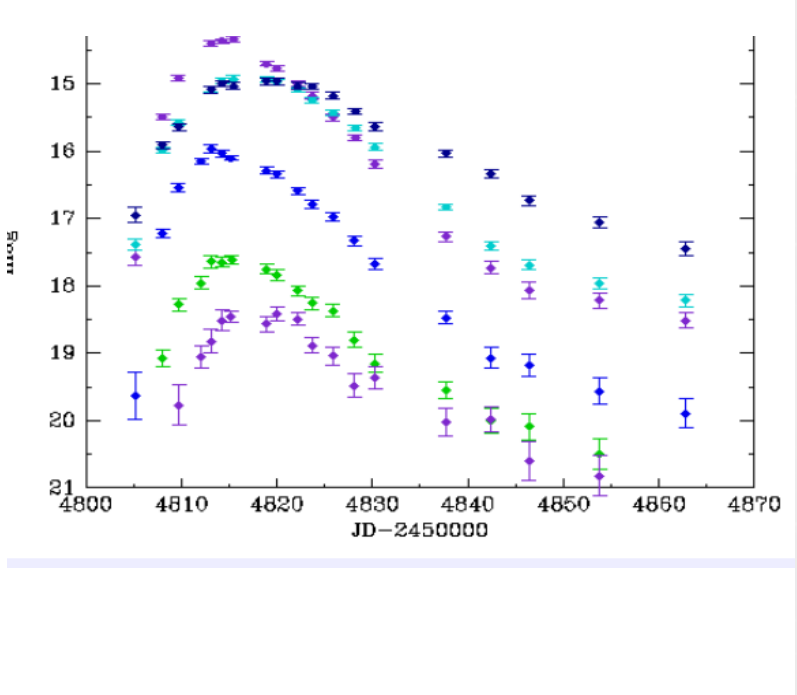

```
\frac{m}{2}!/bin/csh
 therefore = SN Name# Argument is P=period
# Vgraph is "gif" "ps" or "txt"
# Get the Arguments: Star (in $theTab) and Period
```

```
set Star = 'echo $theTab |tr ' ' ' '
set Fall = 'u; b; v; uvm2=U; uvw1=B; uvw2=V; all "
                                            # List of filters
  # Optional parameters:
set the File = tablel.dat \# default is $the Tab
            = "\objS{M31N $Star}{$Star}" # default is \object{$Star}
#set object
                             # Origin of JD (default is 2450000)
set JD0
            = 0set Fcol
           = "Filt"
                             # name of column containing a Filter
                             # name of column with magnitude
set Ycol
           = "mag"
set has err = 1 # must be defined to plot error bars
set has \lim = 1 # must be defined if limits
#set is flux = 1 # must be defined if flux
#set is diff = 1 # must be defined if diff. magnitudes (or relative flux)
#set title
            = non-standard title
set IDcol
           = "Name"
set IDval
           = "$Star"
set Xlab
           = "JD - 2450000"# label de l'axe des X (dans le cas ou P=0)
          = label de l'axe des Y (default: "mag", "Deltamag", ou "Flux"
#set Ylab
           (when contains Jy or Flux => is flux=1)
echo2 "#...IDcol=$IDcol, IDval=$IDval"
source $Vroot/lib/graph/lc-mag.csh
exit $status
```
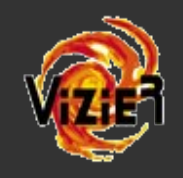

### **Process VizieR**

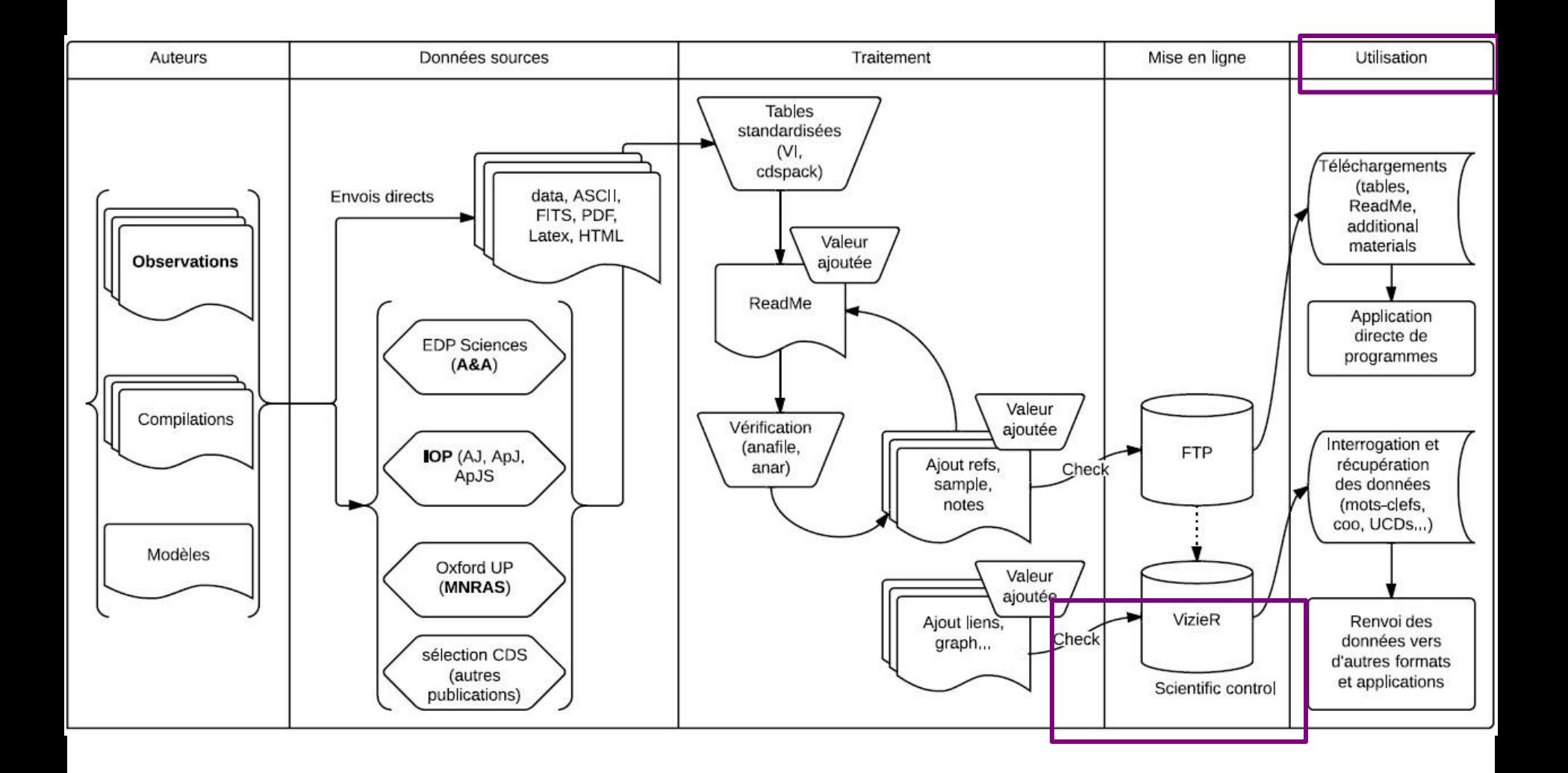

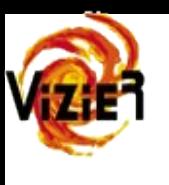

# **Data ingestion in VizieR**

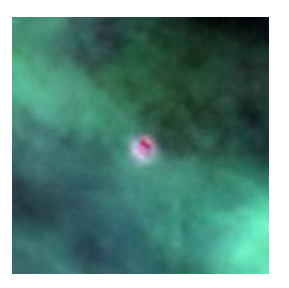

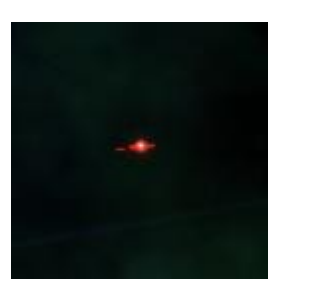

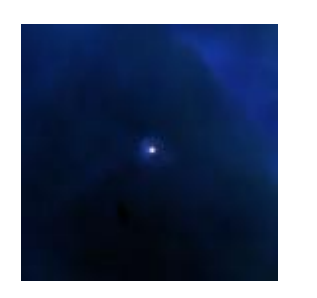

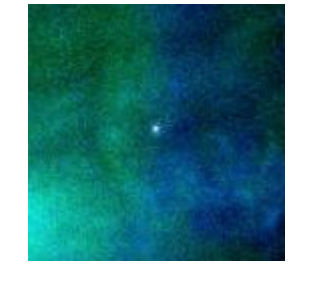

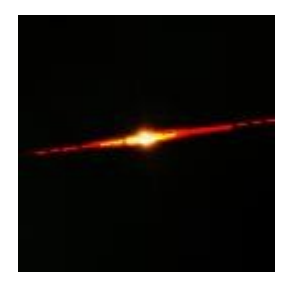

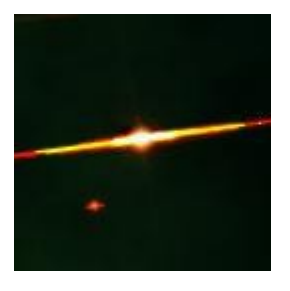

### Thank you all! (Cat. J/AJ/136/2136)

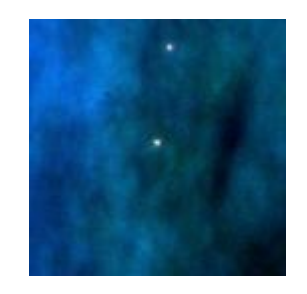

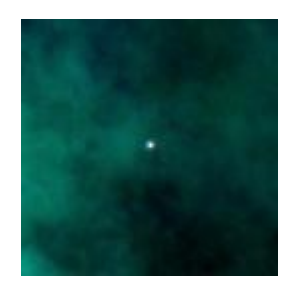

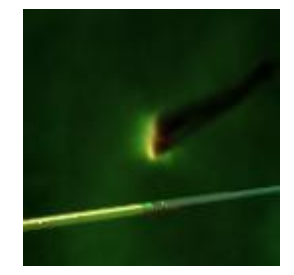

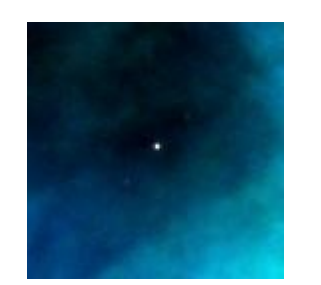

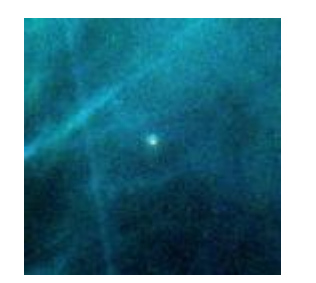

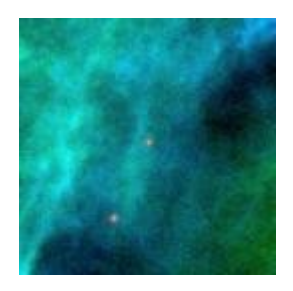